# Estudo das cores com o Arduino Scratch e Tracker

**Marisa Almeida Cavalcante** Grupo de Pesquisa em Ensino de Física, Departamento de Física, Pontifícia Universidade Católica de São Paulo, São Paulo, SP, Brasil E-mail: marisac@pucsp.br ○○○○○○○○○○○○○○○○○○○○

**Anderson de Castro Teixeira** Departamento de Física, Pontifícia Universidade Católica de São Paulo, São Paulo, SP, Brasil E-mail: andersont\_5@hotmail.com

#### **Mariana Balaton**

Departamento de Física, Pontifícia Universidade Católica de São Paulo, São Paulo, SP, Brasil E-mail: marybalaton@hotmail.com ○○○○○○○○○○○○○○○○○○○○

Este trabalho apresenta um experimento de espectroscopia didático de baixo custo e fácil montagem para auxiliar o entendimento dos conceitos físicos ligados à luz e às cores. Para uma análise quantitativa usamos a plataforma livre Arduino, e linguagem de programação "em blocos" *Scratch for Arduino* (S4A). Esta linguagem é destinada àqueles que mesmo sem domínio de sintaxe ou maior conhecimento técnico, possam desenvolver programas com diferentes graus de complexidade. Para análise espectral quantitativa, apresentamos a opção do uso do software Tracker de análise de vídeos como ferramenta para a determinação dos comprimentos de onda envolvidos. Neste artigo apresentaremos links para acesso a vídeos aplicativos e a instalação de cada um dos *softwares*, bem como tutoriais e atividades que permitam ao leitor reproduzir o experimento.

#### Introdução

XXXXXXXXX XXXXXXX

DIGITAL (PWH-)

ANALOG IN 

 $\bigotimes$   $\bigcirc$   $\bigcirc$   $\bigcirc$   $\bigcirc$ 

**Hame** and the s

111

**Computador tem se tornado uma**<br> **ferramenta** cada vez mais<br> **frequente no Ensino de Física. O**<br>
caso mais comum é a utilização de aniferramenta cada vez mais frequente no Ensino de Física. O mações e simuladores, em que o aluno observa um determinado modelo e interage alterando variáveis a fim de obter resultados para confirmar uma determinada teoria.

Neste mesmo caminho podemos destacar também a modelagem computacional e analise de vídeo. A primeira se caracteriza pela aplicação de modelos matemáticos relacionados a determinado fenômeno e resultados gerados por ele. Já na análise de vídeo, onde se destaca o *software* Tracker [1], permite a filmagem e análise em milésimos de segundo do fenômeno que se quer analisar.

Com a mesma função, a entrada USB combinada com placas de aquisição de dados tem se tornado uma alternativa interessante, por proporcionar segurança e facilidade para conexão de diferentes

sensores digitais ou analógicos cuja característica fundamental consiste na variação de sua resistência em função da grandeza física que se pretende medir.

Entretanto, apesar da variedade de

opções a sua implementação em sala de aula esbarra tanto na falta de informação por parte de professores como na ausência de recursos financeiros das escolas.

A placa Arduino [2] tem se destacado entre as ferramentas baseadas em *softwares* e *hardwares* livres por sua simplicidade e baixo custo, apesar de necessitar de algum conhecimento em programação.

O *software* Scratch [3] desenvolvido pelo MIT surgiu com uma excelente opção

para facilitar a inserção de linguagem e programação e particularmente para as crianças tem se mostrado uma ferramenta poderosa, não apenas para o ensino de programação, mas também para o ensino de Matemática e Ciências, já que a lógica permeia estas áreas de conhecimento.

Neste trabalho utilizamos o *Scratch for Arduino* S4A [3], uma modificação do Scratch, que permite fácil programação da plataforma de *hardware* aberto Arduino. Estruturamos também a análise de espectros utilizando o *software* Tracker de tal modo que podemos não apenas analisar o fenômeno do ponto de vista qualitativo, mas também quantitativamente, ampliando o leque de possibilidades.

#### Arduino

Experimentos em espectroscopia não estão restritos a laboratórios com caros equipamentos. Com auxílio de um computador e programas livres é possível montar um experimento para o entendimento dos conceitos físicos ligados à luz e às cores

O Arduino é uma plataforma de código aberto baseada em *hardware* e *software* livre. Possui suporte à conexão USB com o computador, permitindo a interação entre este e o ambiente através de dispositivos eletrônicos. Se destaca por apresentar um menor custo somado a

facilidade de uso quando comparado com outros disponíveis semelhantes no mercado.

A plataforma consiste em uma placa com circuitos de entrada/saída para um microcontrolador

AVR, um ambiente de desenvolvimento e o *bootloader* que já vem gravado no microcontrolador.

O microcontrolador tem um processador, memória e periféricos de entrada/ saída, podendo ser programado para funções específicas.

Ele é programado usando a linguagem de programação do Arduino baseada no Wiring (sintax + libraries), similar ao C++ com algumas simplificações e

Física na Escola, v. 14, n. 1, 2016 27 Estudo das cores com o Arduino Scratch e Tracker

modificações, e ambiente de processamento baseada no Processing. Sua IDE (*Integrated Development Environment*) está disponível em seu site.

Por se tratar de uma plataforma de desenvolvimento totalmente livre, existe uma vasta variação de versões, entre elas UNO, Duemilanove, NG, Mega, Nano, etc.

O Arduino UNO possui uma placa microcontroladora ATmega328 e um modelo padrão, ou seja, possui pinagem fêmea. Isso traz uma grande vantagem, pois a maioria dos shields e sensores, como por exemplo, placas de rede Ethernet, módulos para motores, conexão sem fio do tipo Xbee, etc, vêm para este padrão [4]. Os sensores analógicos podem ser conectados em uma das seis portas analógicas disponíveis no Arduino. Para a determinação das tensões oferecidas por estes sensores o Arduino é composto por um conversor A/D de 10 bits, o que lhe atribui uma resolução de 1 parte em 1024.

Há também 14 portas digitais que podem ser usados como entrada ou saída usando as funções pinMode(), digitalWrite(), e digitalRead(). Caso necessário, seis delas podem ser utilizada como saída analógica PWM (Pulse-Width Modulation) com com a função analogWrite(), que simula um sinal analógico com resolução de 8 bits .

#### Scratch for Arduino (S4A)

O Scratch é uma linguagem de programação iconográfica desenvolvida no MIT (Massachusetts Institute of Technology) para crianças com finalidade de ajudar a desenvolver o raciocínio lógico/ matemático.

O S4A desenvolvido em 2010 pela equipe de Smalltalk do Citilab é uma modificação do Scratch que permite a programação com o Arduino de forma simples. Tal como o Sratch, utiliza interface gráfica e módulos de programação em blocos o que o torna muito fácil e intuitivo. Para "programar" basta encaixar os blocos como um brinquedo de montar, quebra cabeças, dentro de uma estrutura lógica. Os blocos são separados por cores de acordo com suas funções e para cada função temos uma série de comandos que podem ser agrupados livremente caso se encaixem.

#### Tracker

Tracker é uma ferramenta gratuita de análise de vídeo e fotos criado por D. Brown e desenvolvido na plataforma *Open Source Physics* (OSP) e Java pelo Cabrillo College.

Ele permite modelar e analisar o mo-

#### Links para tutoriais e instalações de softwares

#### S4A

 S4A *Firmware* (*downlaod*) Comandos básicos: Ref. [5], https://goo.gl/DOHc0J Instalação do *Firmware*: Ref. [6], http://goo.gl/8HyPRR Instalação do *Firmware* na IDE Arduino (tutorial): Ref. [7], https://goo.gl/0vrVKR

#### Tracker

Tutorial para analise espectral com rede de difração Ref. [8], https://goo.gl/mqCvfx

#### Arduino

Para baixar e instalar o *software* Ref. [9], https://www.arduino.cc/en/Main/Software

vimento de objetos em vídeo como também padrões de interferência e espectros através da ferramenta de análise região RGB.

Suas ferramentas de calibração permitem boa precisão na análise dos mais variados experimentos e particularmente apresentamos sua utilização para analise espectral com o uso de rede de difração.

## LED RGB

Ele é constituído de três pastilhas semicondutoras de LEDs correspondentes as cores; vermelha, verde e azul, em que podemos controlar a corrente em cada um e assim gerar determinadas cores.

Cada uma dessas cores pode ser descrita pela indicação da quantidade % dessas três cores primarias, que podem variar de um mínimo até um máximo.

Para o caso do uso das portas PWM do Arduino a representação é realizada numa escala de 0 a 255 (8 bits; 28 possibilidades). Dessa forma podemos obter algumas combinações em um LED RGB, onde 0 representa corrente mínima e 255; tensão máxima aplicada aos terminais da pastilha correspondente:

Branco - RGB (255,255,255); Azul - RGB (0,0,255); Vermelho - RGB (255,0,0); Verde - RGB (0,255,0); Amarelo - RGB (255,255,0); Magenta - RGB (255,0,255); Ciano - RGB (0,255,255);

#### Luz, cor e suas percepções

Em primeira instancia para haver cor é necessário que antes haja luz sobre um dado objeto e, naturalmente, um observador. É preciso salientar ainda que a percepção da cor depende do observador e suas experiências anteriores. Quando a luz branca (todas as cores do espectro visível) atinge um objeto qualquer capaz de absorver algumas cores e refletir outras do espectro visível, o observador tem a sensação óptica de cor (Fig. 1).

A mistura de cores primárias (verde, vermelho e azul) por adição (em fundo

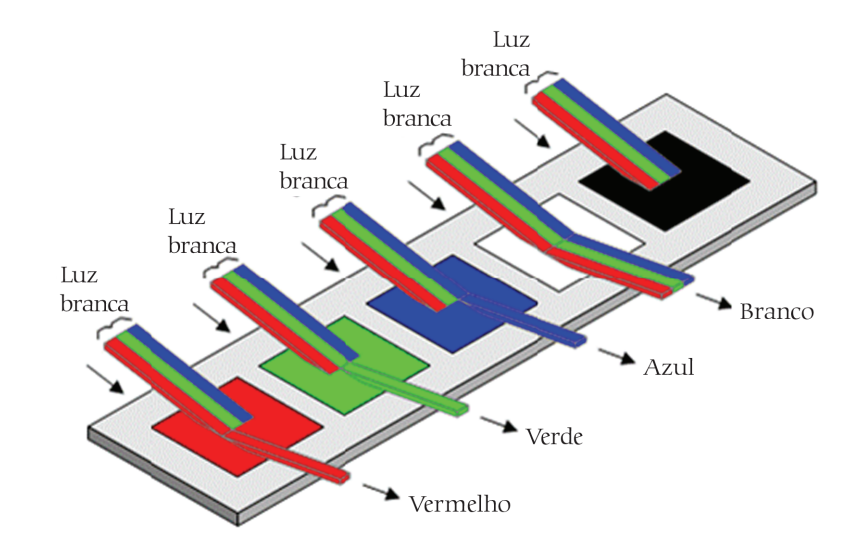

Figura 1. Absorção da luz em diversas cores (https://fisic4.wordpress.com/2015/05/ 03/absorcao-da-luz-e-transparencia-de-objetos/).

escuro) produz se as cores secundárias. Da mistura por subtração (em fundo claro) das cores secundárias (ciano, magenta e amarelo) obtém se novamente as cores primárias. Da mistura em diferentes proporções destas cores obtém se quase todas as cores do espectro visível (Fig.2).

Em pesquisa feita por Melchior e Pacca [10] se percebeu que os alunos entrevistados explicam a cor de 4 formas básicas:

"O uso de modelos alternativos de visão: As concepções de visão e cor se associam, criando modelos explicativos que diferem dos modelos científicos com a relação aos conceitos físicos, fisiológicos e psicofísicos. A experiência com a mistura de tintas: Parece haver uma forte relação, estabelecida pelos sujeitos da pesquisa, entre cor e tinta. Misturas de cor são tratadas como misturas de pigmentos, provavelmente devido a experiências cotidianas. A física previamente estudada: O ensino gera concepções híbridas que diferem dos modelos físicos aceitos. Além disso, o uso apenas do conhecimento físico não é suficiente para entender a cor. O foco limitado em uma das componentes da cor: Nos modelos alternativos, a cor não é entendida como fruto das relações entre suas três componentes, as respostas parecem centrar-se em uma delas."

Assim percebemos que mesmo os indivíduos que já tinham estudado previamente o assunto não tiveram argumentos suficientes para explicar o que é a luz, cor e qual a relação entre elas.

A escolha deste tema é, portanto, muito pertinente e permite ampliar o leque de recursos didáticos disponíveis aos professores na tentativa de facilitar a compreensão deste assunto em geral bastante polêmico e confuso.

#### Experimento realizado

O experimento consiste em utilizar a placa Arduino em conjunto com outros

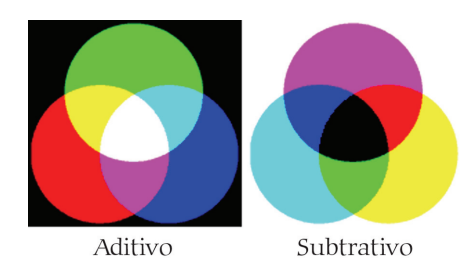

Figura 2. Mistura de cores (http:// designcriarte.blogspot.com.br/2013/10/ percepcao-das-cores.html).

### Vídeos tutoriais

Construção da caixinha: Ref. [15], http://goo.gl/Oi7Whb Determinação da distância entre os sulcos do CD: Ref. [16], http://goo.gl/vq0r09

dois *softwares* livres, Scratch e Tracker Analysis, para obter resultados qualitativos e quantitativos no estudo de composição de cores.

Reproduzimos a montagem desenvolvida por Cavalcante *et al*. [11-14] com uma caixa de presente (Fig. 3) de lados 13 cm e 7 cm de altura e para a decomposição da luz utiliza-se um pedaço de CD desprovido da película refletora. A presença da tampa possibilitou que, tanto o CD quando o anteparo fosse devidamente encaixado de modo a serem ajustados até obter-se uma boa visualização.

Como fonte de luz utilizamos um LED RGB que consiste na adição das cores Vermelho (Red), Verde (Green) e Azul (Blue). Como vimos, essas cores primárias somam-se para criar outras cores: Amarelo (Vermelho +Verde), Ciano (Verde + Azul) e Magenta (Azul +Vermelho), Branco (Vermelho+ Azul + Verde).

Isso foi feito conectando cada terminal do LED, associados a uma resistência através de um conector do tipo sindal (Fig.4), nas entradas digitais 5, 6 e 9 da placa Arduino, que correspondem a saídas digitais PWM, ou seja, simulam sinais analógicos de 8 bits. O terminal maior, no caso em particular anodo, é comum aos outros e é conectado na entrada de 5 V.

Dessa forma ao direcionarmos a luz do LED (que nesse momento será branca)

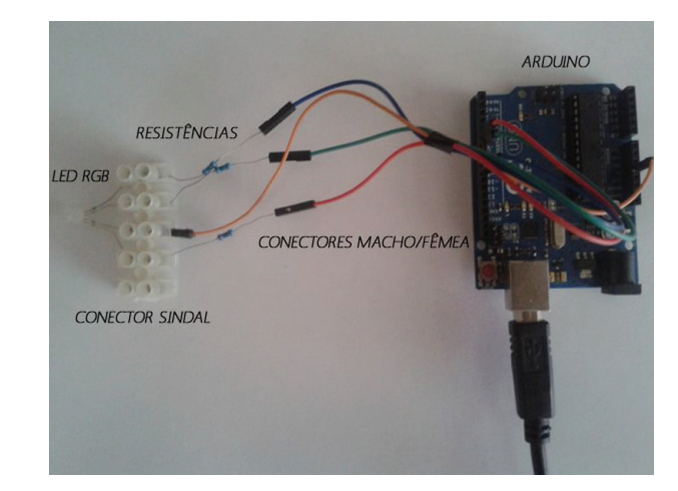

Figura 4. LED RGB conectado nas entradas digitais e na fonte de alimentação de 5 V. Para os terminais referentes a cor verde e azul, utilizamos resistências de 150 Ohms. Já no terminal referente a cor vermelhe utilizamos uma resistência de 220 Ohms.

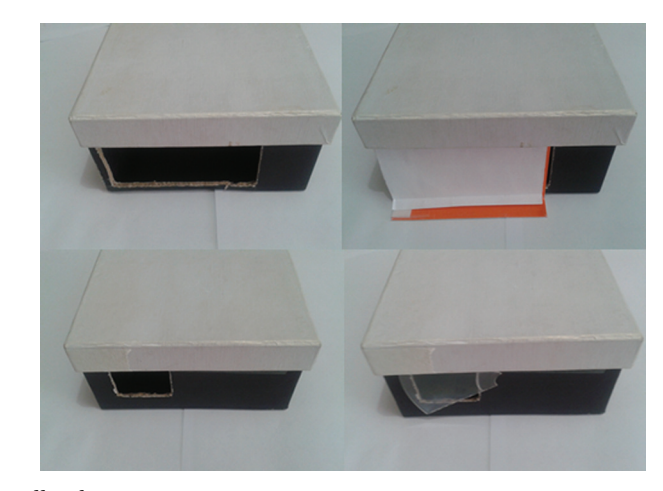

Figura 3. Detalhe da montagem.

na fenda iremos observar através do CD o espectro projetado no anteparo, onde aparecerão cores; vermelho, verde e azul.

Para obter diferentes composições de cores iremos agora introduzir o S4A. Antes, para que possamos desenvolver a programação no ambiente do mesmo é necessário fazer o upload de no Arduino de um programa especifico conhecido por *Firmware* (ver Ref. [5]), que terá a função de estabelecer o intercâmbio entre a interface gráfica Scratch e a IDE do Arduino. Podemos dizer popularmente que após este upload o "Arduino está pronto" para receber os comandos via interface S4A.

Após este procedimento, ao conectar a placa Arduino na entrada USB ela será reconhecida no S4A e podemos utilizar os blocos para os mais variados comandos.

Disponibilizamos a programação desenvolvida na Ref. [17]. Ela é bastante intuitiva e utiliza essencialmente as ferramentas básicas do *software*.

No entanto, é importante fazer uma pequena observação: ao abrir o aplicativo com extensão ".sb" teremos para os primeiros blocos (Fig. 5) que permitem variar a intensidade de cada cor para o LED RGB.

Observe que efetuamos uma operação matemática do tipo:

Analog9 -> corresponde à 255 variável azul

Esta subtração é necessária por se tratar de um LED com "anodo comum". Para um LED anodo comum o valor 255 na porta de saída PWM corresponde a uma diferença de potencial mínima (apagado) para a pastilha correspondente e em contrapartida o valor 0 corresponde ao maior valor de ddp possível (acesso com intensidade máxima).

Para executar o aplicativo basta clicar na bandeira verde que se encontra no canto superior direito. Alterando as escalas de cada variável entre 0 e 255, como dito anteriormente, a cor do LED RGB será alterada, como também o espectro projetado.

Para tornar a experiência mais dinâmica e interativa introduzimos o uso de

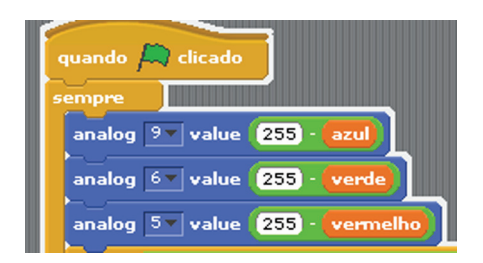

Figura 5. Blocos de programação no S4A para variar a intensidade de cada pastilha no LED RGB.

uma câmera de vídeo conectada ao PC. Caso não se disponha de webcam, é possível com DroidCam [18] instalado em um aparelho de telefonia móvel, (com sistema operacional Android na versão 1.6 ou superior) e também no PC transformar a câmera do aparelho em webcam via sinal de Wi-fi, USB ou Bluetooth. A Fig. 7 mostra a tela observada no PC.

Dessa forma, ao posicioná-lo em dire-

ção ao cd, será possível observar, com janelas paralelas o espectro e o LED, e a interface do Scratch simultaneamente (Fig. 6).

Este procedimento permite ao usuário observar o espectro através do CD, a medida que varia a intensidade de cada pastilha.

Além dessa análise qualitativa, podemos prosseguir e utilizar a imagem

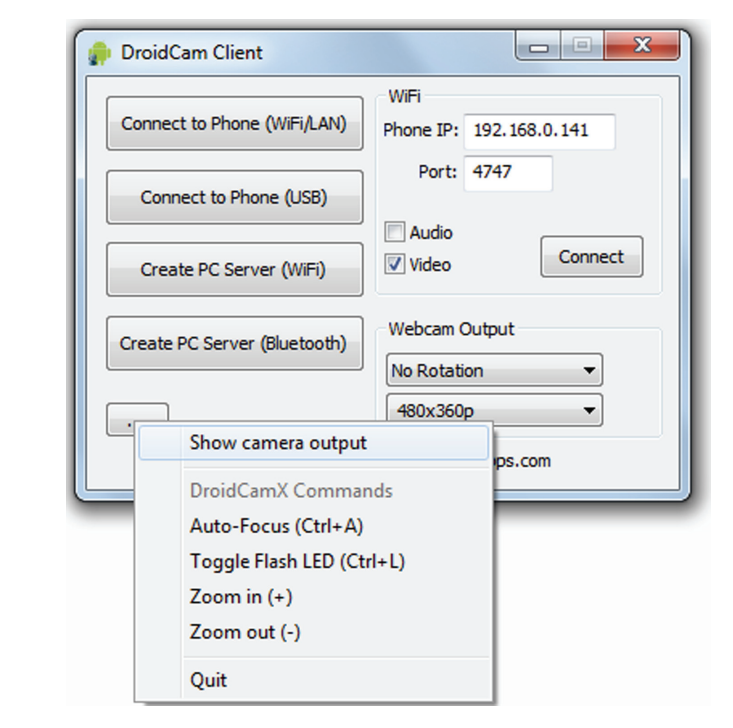

Figura 6. Para conexão wi-fi o aplicativo no celular gera um número de IP que estabelece a conexão com o computador. É possível visualizar as imagens da câmera através da opção "Show camera output".

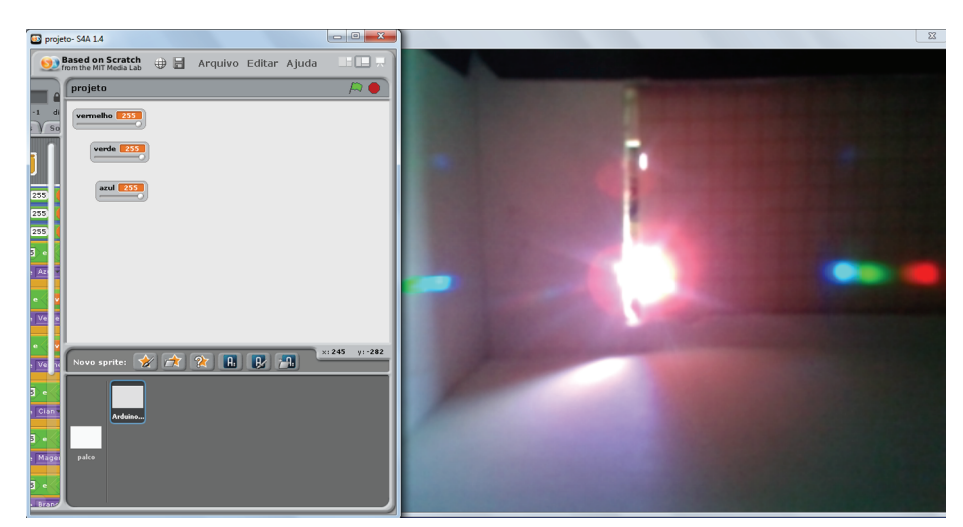

Figura 7. Com o redimensionamento das telas no PC observa o S4A e a câmera do aparelho via Droidcam A foto a condição de máxima intensidade para as três pastilhas obtendo a cor branca na fenda e os espectros de cada LED separadamente a direita da fenda.

visualizada na tela do computador para medir o comprimento de onda de cada componente de cores do LED RGB e de diferentes possibilidades.

Isso pode ser feito através do *software* Tracker Analysis. Para isso basta utilizar a tecla PrintScr do teclado, colar em um editor de imagens, como o *Paint*, e salvá-la.

Em seguida importamos a imagem para o Tracker e daremos início ao processo de calibração com as ferramentas do Tracker. O primeiro passo será calibrar o eixo de medida colocando o bastão de calibração entre um intervalo da escala do papel milimetrado no anteparo. Habilite também o eixo de coordenadas e mova-o até a fenda (Fig. 8).

A coleta de dados será feita com a função "perfil de linha" que deve ser ativada clicando no botão "novo" na barra de ferramentas. Para utilizá-la mantemos pressionada a tecla shift do teclado e arrastamos o alvo, que irá aparecer no lugar da seta do mouse, do início até o final do espectro, como indica a Fig. 8.

É possível perceber uma alteração no gráfico disponível no lado direito da interface. Que mostra em sua componente vertical a intensidade (brilho percebido na imagem) e, na horizontal o desvio da variável em relação a fenda. Entretanto, devemos substituir a variável *x* do eixo horizontal pelo valor do comprimento de onda.

Sabemos que para a determinação do valor do comprimento de onda utilizando

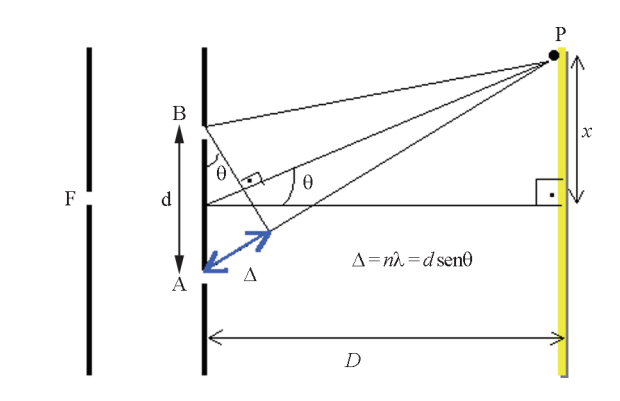

Figura 9. Lei de Young; teremos pontos de interferência construtiva quando *N*λ = *d*senθ, onde λ corresponde ao comprimento de onda da radiação; *d* é a distância entre os sulcos do CD e  $N$  a ordem espectral; no caso,  $N = 1$ .

um CD como elemento de decomposição, devemos utilizar a relação de Young (Fig. 9)

Assim para obter o valor do comprimento e onda para cada valor de variável horizontal devemos utilizar a relação

$$
N\lambda = d\text{sen}\theta,\tag{1}
$$

onde λ corresponde ao comprimento de onda da radiação; *d* é a distância entre os sulcos do CD e *N* a ordem espectral, no caso  $N = 1$ .

O valor do seno do ângulo de desvio é dado pela relação

$$
en\theta = \frac{x}{\sqrt{x^2 + D^2}}.\tag{2}
$$

A expressão final que permite obter o valor do comprimento de onda é dada

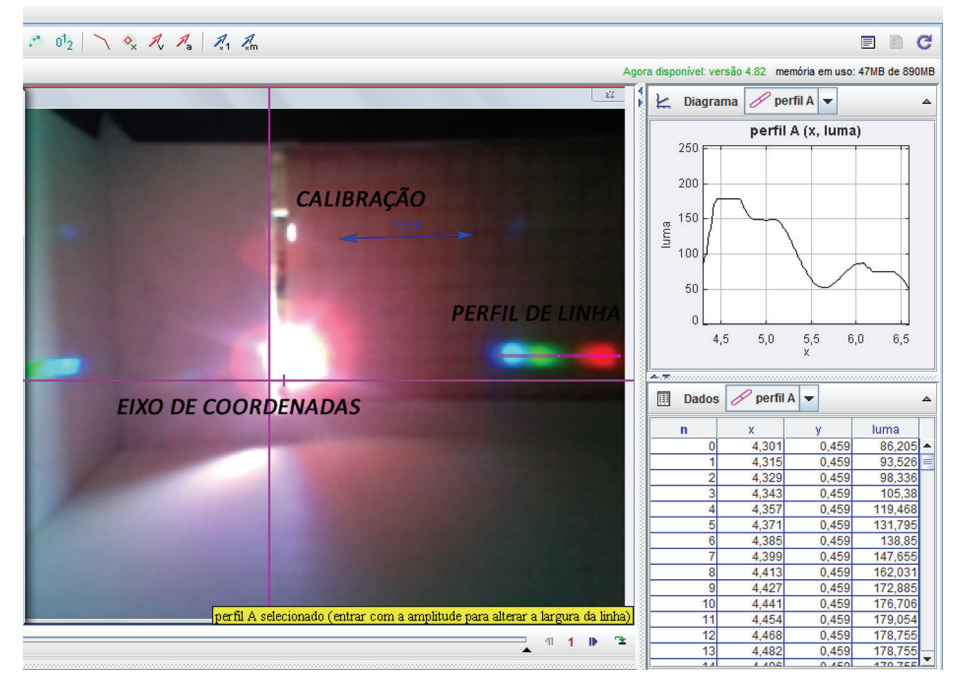

Figura 8. Calibração, posicionamento do eixo e coleta dos dados com a função perfil de linha.

por

$$
\lambda = d \frac{x}{\sqrt{x^2 + D^2}}.\tag{3}
$$

Em geral o número de ranhuras por milímetro é de ordem de 600/mm. Como esse valor pode variar é possível obtê-lo para cada CD utilizando uma simples ponteira laser, cujo comprimento de onda informado pelos fabricantes é, em geral, entre 630 e 680 nm.

Portanto antes de se iniciar o processo de medida devemos ter em mãos o valor da distância entre os sulcos do CD previamente determinada.

O *software* Tracker apresenta uma ferramenta muito útil que permite efetuar cálculos para cada uma de suas variáveis. Para que o eixo horizontal possa fornecer diretamente o valor do comprimento de onda devemos usar a expressão da Eq. (3).

Para tanto, clicamos no eixo da variável horizontal e selecionamos a opção "definir".

Na janela, "construtor de dados", adicionamos a expressão de Young e os valores conhecidos de *D*, distancia da fonte do CD a tela e a distância d entre os sulcos do CD (previamente conhecido), segundo mostra a Fig. 10.

Agora basta selecionar o valor de λ definido como coordenada do eixo *x* no gráfico. Veremos os picos referentes a cada cor do espectro.

O vídeo disponível na Ref.[19] mostra como se pode observar em tempo real a alteração espectral do LED RGB a medida em que as parcelas de cada cor são alteradas.

### **Resultados**

A Tabela 1 mostra os gráficos obtidos, com o *software* Tracker para as cores vermelha e verde separadamente, bem como a cor amarela (vermelho + verde). Podese observar que a ocorrência dos pontos de intensidade máxima se dá nos compri-

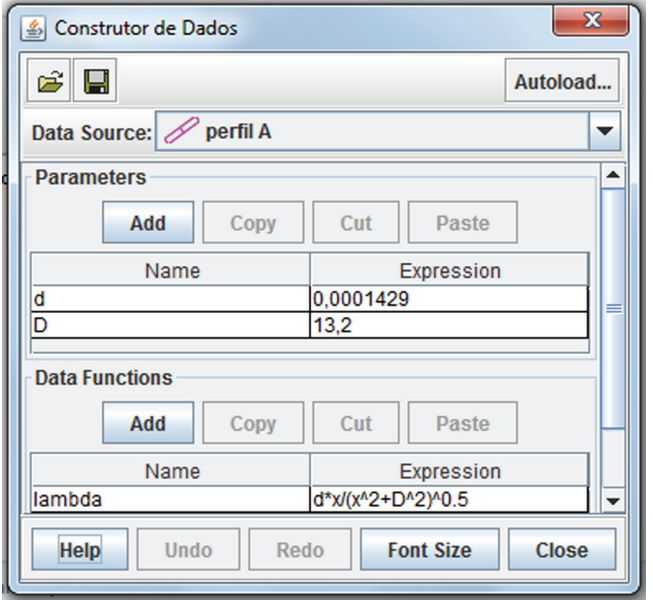

mentos de onda 682 nm e 558 nm separadamente; vermelho e verde respectivamente. Quando a superposição ocorre (cor amarela), os valores de intensidade máxima permanecem praticamente com os mesmos comprimentos de onda; dentro da resolução do método proposto. Tal constatação é verificada para outras superposições presentes na Tabela 2.

# Considerações finais

A montagem do experimento é bastante rápida e os materiais utilizados são simples e de fácil aquisição. Não é necessário o uso de soldas ou placas de circuito impressos o que torna prático para ser executado mesmo em uma sala de aula comum.

A construção deste experimento por estudantes das séries finais do segundo ciclo do fundamental e Ensino Médio pode trazer pleno entendimento dos conceitos referentes à luz e cor, além de desenvolver

Figura 10. Janela construtor de dados com os parâmetros conhecidos *D* e *d* e a expressão da Eq. (3).

Tabela 1. Componente de cor, espectro correspondente (visualização gráfica) e comprimento de onda do ponto de máxima intensidade, para alguns casos

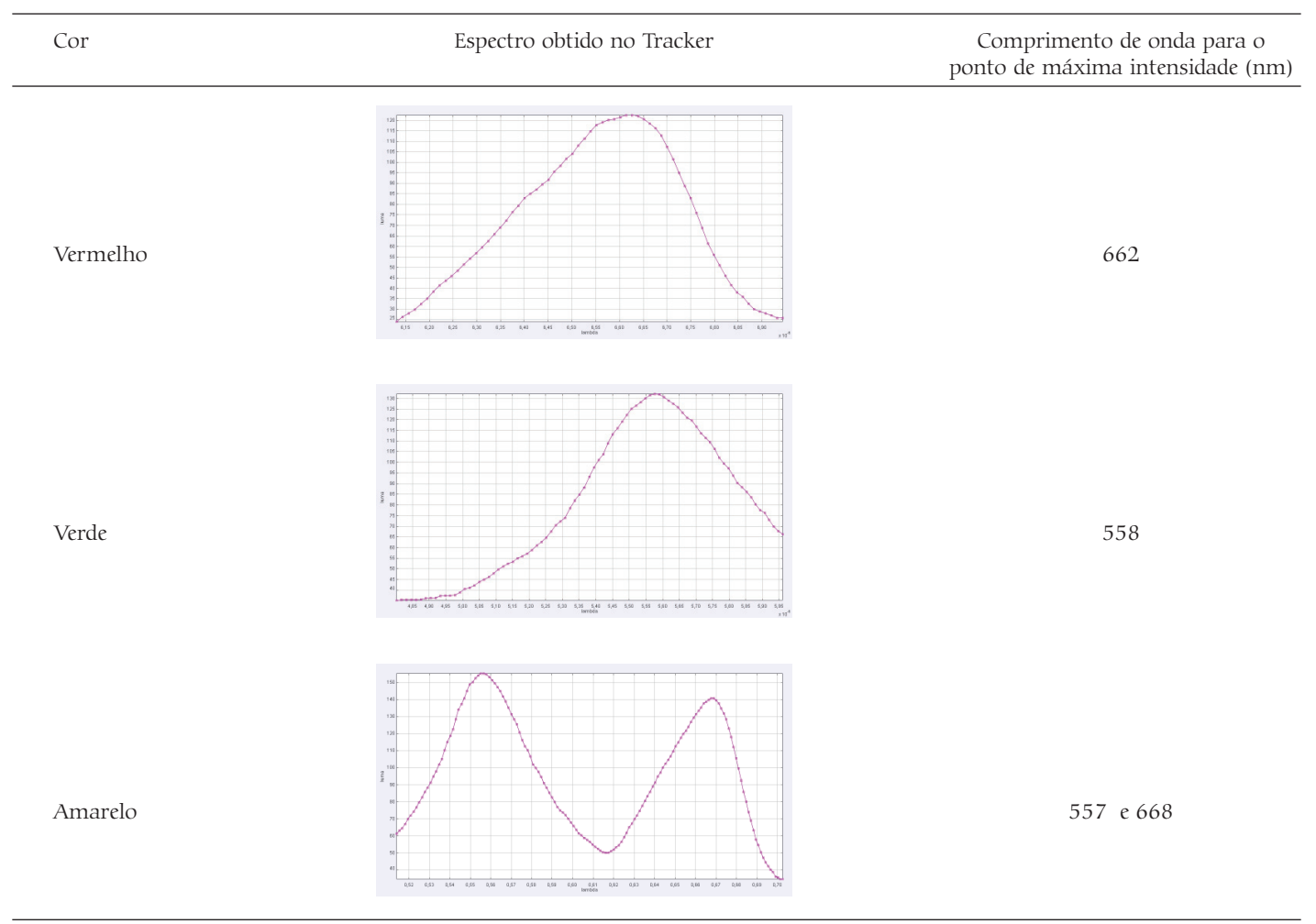

Tabela 2. Tabela dos valores dos comprimentos de onda de intensidade máxima (*I max*) observados para as cores primárias e secundárias de um LED RGB.

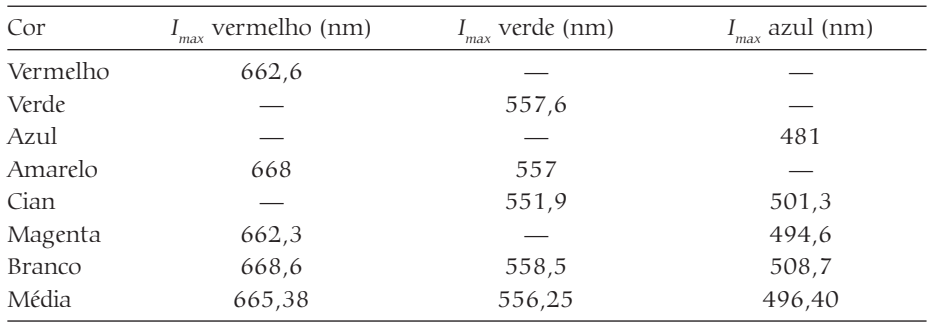

o raciocínio lógico e o interesse pela programação de modo interativo.

Certamente o uso de tecnologias atuais, pode tornar a aula mais motivantes e despertar maior interesse dos estudantes na compreensão de fenômenos correlacionados ao cotidiano do Século XXI.

Um trabalho interessante pode ser realizado em parceria com professores de biologia caracterizando um trabalho multidisciplinar.

# Referências

- [1] Tracker Analysis disponível para download em http://www.cabrillo.edu/~dbrown/tracker/webstart/, acesso em 3/5/2016, ou em outros bibliotecas digitais como o ComPadre (www.compadre.org).
- [2] Arduino IDE e informações gerais disponível em http://arduino.cc, acesso em 3/5/2016.
- [3] (a) Scratch disponível para download em http://scratch.mit.edu, acesso em 3/5/2016. (b) Scratch for Arduino (S4A) para download em http:/ /s4a.cat/, acesso em 3/5/2016.
- [4] R.B. Renna, R.D.R. Brasil, T.E.B. Cunha, M.M. Beppu e E.G.P. Fonseca (2013) *Introdução ao kit de desenvolvimento Arduino*. Disponível em http:/ /www.telecom.uff.br/pet/petws/downloads/tutoriais/arduino/Tut\_Arduino.pdf, acesso em 3/5/2016.
- [5] Tutorial Comando básicos S4A acesso em https://goo.gl/DOHc0J, acesso em 24/6/2016.
- [6] *Firmware* para S4A versão 1.6 aceso direto em http://goo.gl/8HyPRR, acesso em 24/6/2016.
- [7] Tutorial de instalação *Firmware* na IDE Arduino https://goo.gl/0vrVKR, acesso em 24/6/2016.
- [8] Tutorial para análise espetro com rede de difração com o Tracker https://goo.gl/mqCvfx, acesso em 24/6/2016.
- [9] Link acesso direto de instalação da IDE Arduino https://www.arduino.cc/en/Main/Software, acesso em 24/6/2016.
- [10] S.C.L. Melchior e J.L.A. Pacca, in: Ata do *IX Encontro de Nacional de Pesquisa em Ensino de Física*, Jaboticatubas, (2004), disponível em http:// www.cienciamao.usp.br/dados/epef/\_concepcoesdecoreluzarela.trabalho.pdf , acesso em 3/5/2016.
- [11] M.A. Cavalcante e C.R.C. Tavolaro, Física na Escola 3(2), 40 (2002).
- [12] M.A. Cavalcante, C.R.C. Tavolaro e R. Haag, Física na Escola 6(1), 75 (2005).
- [13] M.A. Cavalcante, V. Jardim e A.A.J. Barros, Caderno Catarinense de Ensino de Física 16, 372 (1999). 16
- [14] M.A. Cavalcante e C.R.C. Tavolaro, *Física Moderna Experimental* (Editora Manole, São Paulo, 2011), 3ª ed.
- [15] Tutorial para a montagem do espectroscópio manual, disponível em vídeo em http://goo.gl/Oi7Whb, acesso em 24/6/2016.
- [16] Tutorial para a determinação do número de sulcos/mm do CD, disponível em vídeo em http://goo.gl/vq0r09, acesso em 24/6/2016.
- [17] Codigo Fonte S4A Cores RGB, https://goo.gl/z1oX60, acesso em 3/5/2016.
- [18] DroidCam, http://www.dev47apps.com, acesso em 3/5/2016.
- [19] Vídeo que mostra a alteração espectral do LED RGB a medida em que as parcelas de cada cor são alteradas: https://youtu.be/baayi8dvass, acesso em 24/6/2016.

○○○○○○○○○○○○○ ○○○○○○○○○○○○○○○○○○○○○○○○○○○○○○○○○○○○○○○○○○○○○○○○○○○○○

SIMPÓSIO NACIONAL<br>DE **ENSINO DE FÍSICA** de 23 a 27 de Janeiro de 2017

# XXII SNEF

O XXII Simpósio Nacional de Ensino de Física (XXII SNEF) será realizado no Instituto de Física da USP, na cidade de São Carlos, SP, entre os dias 23 e 27 de janeiro de 2017. Desde 1970 os Simpósios Nacionais de Ensino de Física têm se constituído como um espaço privilegiado de troca de experiências, análises e discussões sobre o ensino de Física para diferentes públicos e em diferentes espaços formativos. Participe!